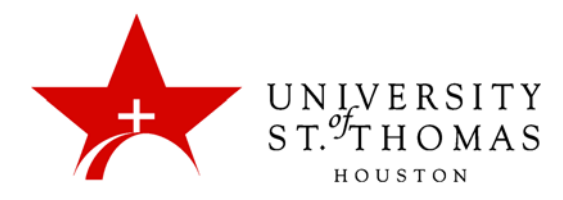

## Suggestions for Forum Settings

The following list includes some of the ways you can control the behavior of forums in a Discussion Board.

- To force students to post original ideas before allowing them to see and reply to what other students have posted, consider selecting the **Participants must create a thread in order to view other threads in this forum** option, also known as "Post First."
- To create effective social forums, select the **Allow Anonymous Posts** and **No Grading in Forum** options. Allowing students to post anonymously is important at the beginning of a course when they are still becoming comfortable with discussions. If quality and behavior monitoring is a concern, assign a moderator to review each post before making it public.
- To create forums where students have control of the discussion, allow them to edit, delete, and rate posts.
- To maintain a tightly controlled forum and use it for evaluating student performance, select the **Force Moderation of Posts** and **Grade Forum** or **Grade Threads** options.
- When you want your students to focus on the existing threads, clear the checkbox for **Allow Members to Create New Threads**.
- To allow authors to edit their published posts, consider locking the thread after grading. Users cannot change locked posts.
- You cannot select some settings in combination. For example, if you are grading forums or threads, anonymous posts are not allowed. Also, if thread grading is enabled, members cannot create new threads.
- If you select **Grade Forum** or **Grade Threads**, you can choose the number of posts that will place the activity in Needs Grading status. You might want to grade students only when they have made a certain number of posts, rather than grading each time they make a single post.
- When the **Grade Forum** option is selected, you can associate rubrics with a forum. If the **Grade Threads** option is selected, you can associate rubrics when creating or editing a thread.

## 3. Forum Settings

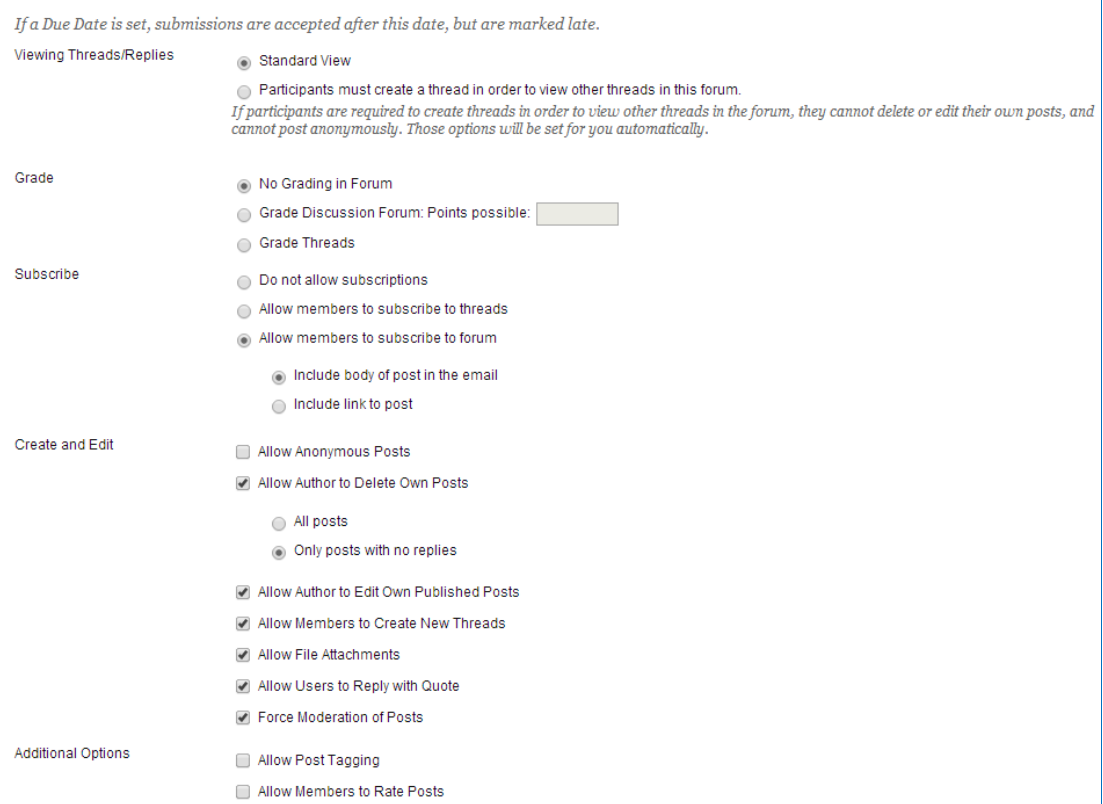